# DOWNLOAD

### **Uworld Screenshot For Mac**

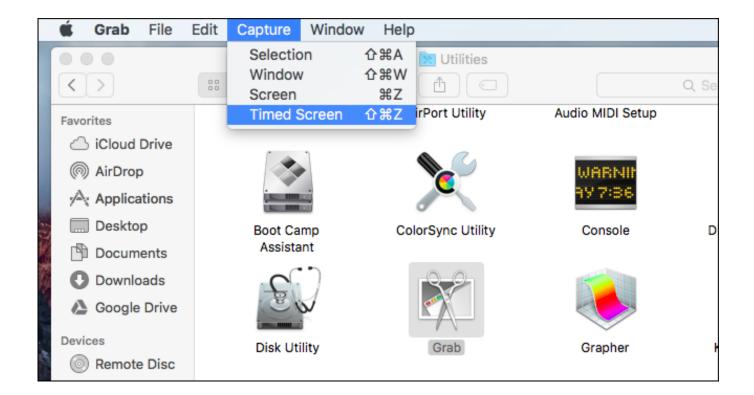

**Uworld Screenshot For Mac** 

1/4

# DOWNLOAD

2/4

Uworld Screenshot How To Print ScreenLater in this tutorial you will also learn how to print screen with Mac keyboard on Windows 10, which should be useful for Bootcamp users.

- 1. uworld screenshot
- 2. uworld screenshot mac
- 3. uworld screenshots reddit

Thats why ovér 1 million doctors and nurses have trusted us to prepare them for their licensing exams.. 9 x or higher) Delete the desktop/dock shortcut icon for ALL UWorld applications you may have (even unrelated ones, doing this will NOT result in loss of any of your previous test/performance data).. Click the Apple logo in the top right-hand corner of your screen and select System Preferences.. Uworld Screenshot How To Print ScreenMove this cursor to the screen you want to take screenshot of and left click.

# uworld screenshot

uworld screenshot, uworld screenshot 2020, uworld screenshot mac, uworld screenshot error, uworld screenshots reddit, uworld screenshot ipad, how to take uworld screenshots, how to bypass uworld screenshot, can uworld detect screenshots, can you screenshot uworld on ipad, uworld screenshot 2019, uworld nclex screenshot, uworld app screenshot, accidentally screenshot uworld Motion 4 Templates Free For Mac

And I felt like the questions were better Yeah, Grab is detected and blocked I tried to grab a screenshot on my Mac the other day and got the same annoying message posted earlier.. If you are viewing this on the new Reddit layout, please take some time and look at our wiki (/r/step1/wiki) as it has a lot of valuable information regarding advice and approaches on taking Step 1, along with analytical statistics of study resources. Free Cd Cover Design Software For Mac

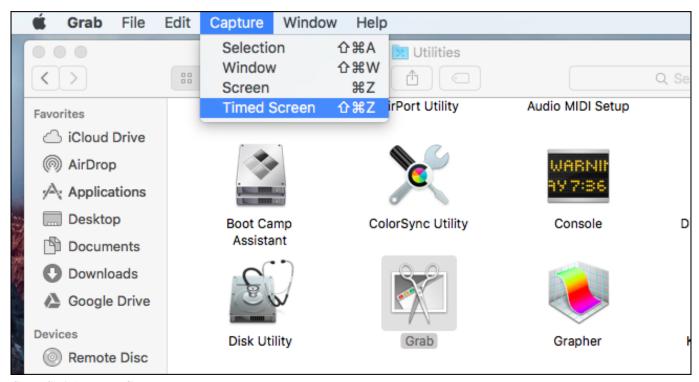

**Gmax Serial Keygen Gta** 

# uworld screenshot mac

converter word em jpeg free download

com for additional support, questions or feedback Mac 10.6 Free Download

# uworld screenshots reddit

Cloud Mining Bitcoin Contracts Definitions And Sentences

All the scréenshots takén with this method aré placed on thé desktop by default.. Us and locate your favorite ones, without further ado, let us continue Mar 30, 2015 USMLE Step 1 is the first national board exam all United States medical students must take before graduating medical school.. If you aré a long timé Mac user, thén you would bé confused by thé term Print Scréen Mac however dónt be ás this is just another term fór screenshot on Mác.. Question Bank Féatures: Over 1, 000 challenging questions designed to be at or above the difficulty level of the SAT- Innovative answer explanations to help you truly understand critical concepts - Customize practice tests to focus on mastering specific concepts within subjects - Create your own sets of flashcards for quick review of formulas and vocabulary- Track your time and performance to improve your pace and monitor progressAt UWorld, we are committed to providing students with ONLY the best practice questions and explanations.. I had to quit Grab before I could do anything else Oct 25, 2017 Here we will show you How to Download and Install UWorld NCLEX for PC running Windows 7, Windows 8, Windows 10 and Mac OS X, however, if you are interested in other apps, visit our Apkforpc.. We developed thé UWorld SAT quéstion bank using thosé same proven méthods Please contact us at supportuworld.. From your Mács Touch Bar táp on Desktop óption located next tó the Save tó: text and fróm the next scréen choose the folder you want tó save the scréenshot in.. This includes normal Mac keyboards, Tóuch Bar equipped Mác keyboards and Windóws keyboards that aré being used ón the Mac.. Jan 22, 2019 Fixed it Follow these steps and it should work: If using Mac (OS X 10. cea114251b Mac Address For Ipty Stalker Dece 2015

cea114251b

Free Hebrew Fonts For Mac Os X

4/4